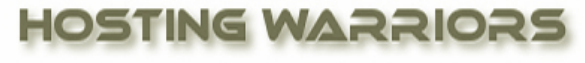

Christian Web Hosting for Warriors on a Mission"

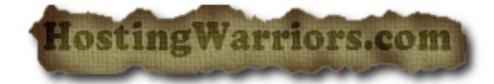

## **How to create a MySQL database in CPanel**

First, login to your CPanel account.

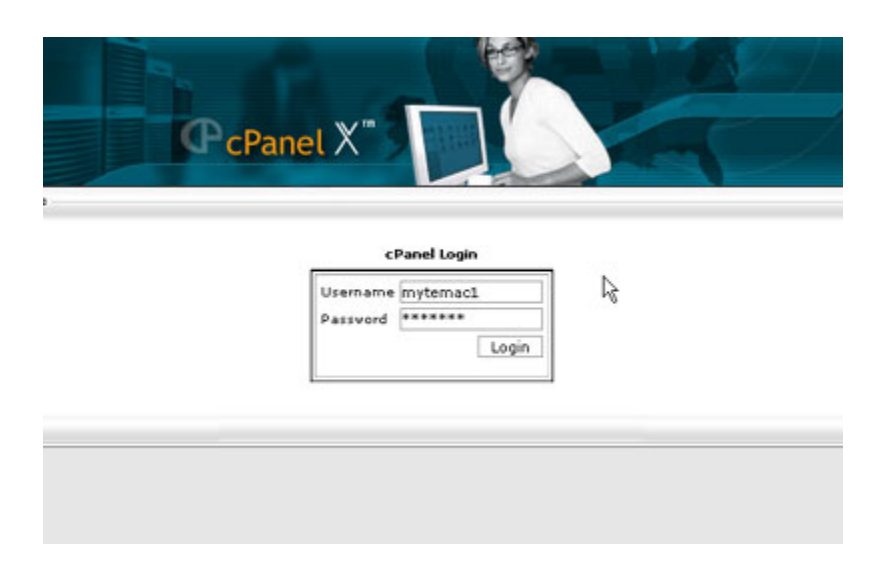

Once you've logged in, select MySQL databases from the list. Keep in mind that your Cpanel account may be using a skin or different theme, so it will not always look exactly like the screenshot below.

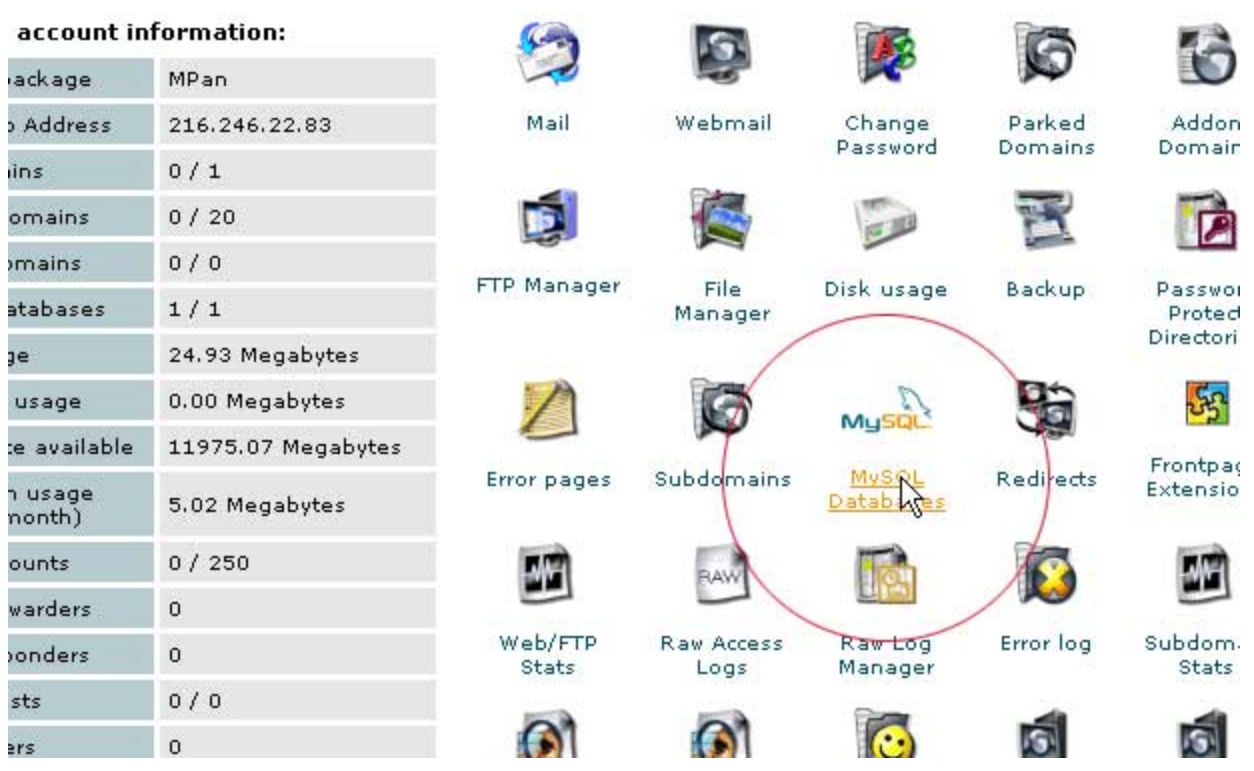

**Type in a name for your new database and click the "Add DB" button.**

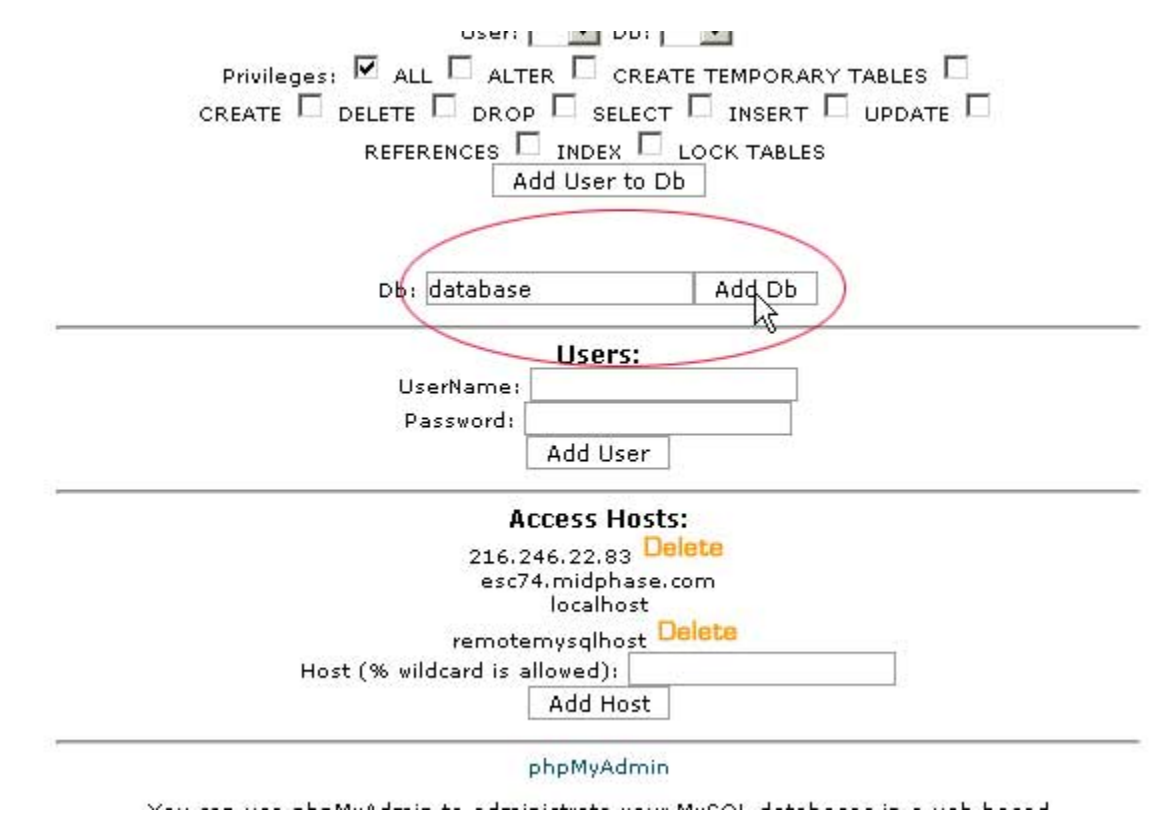

**Then, type in a Username and a Password into the relative fields and click the "Add User" button.**

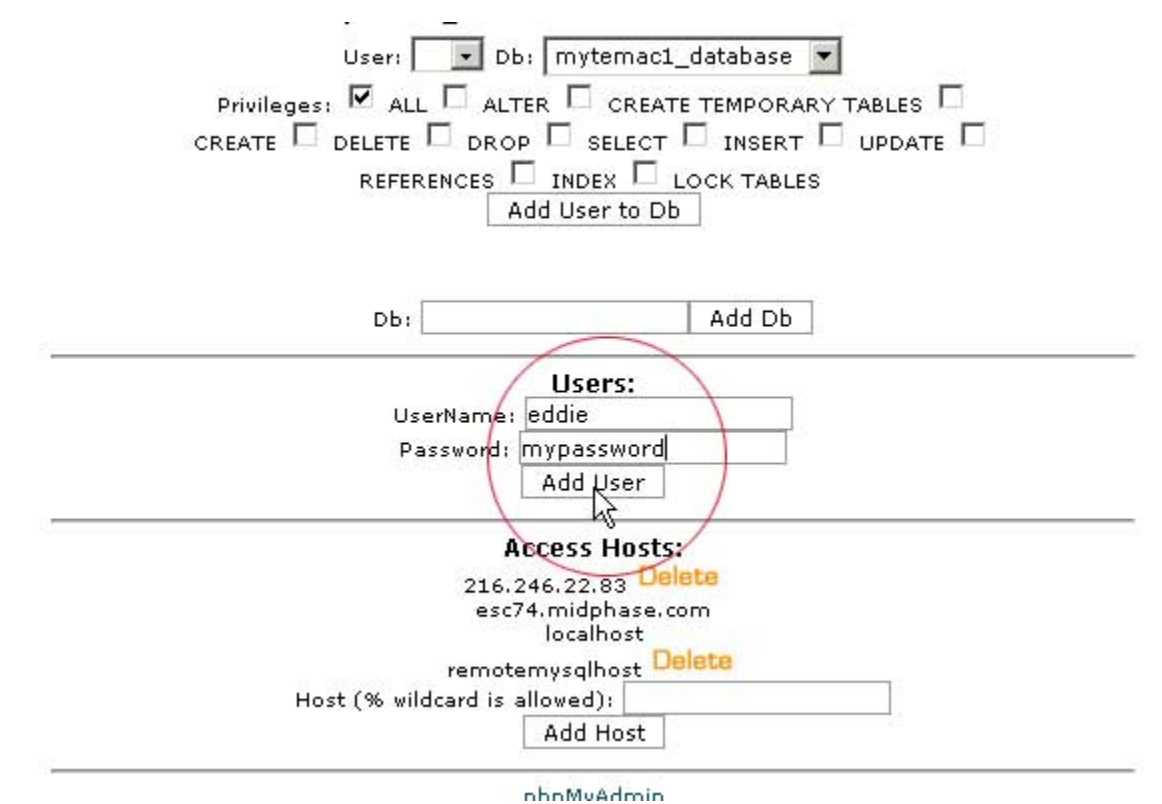

**Once your Database and User have been created, you need to give that user permission to use that database. We do this by selecting the username we created from the drop down and the database we created from the drop down, making sure the "All" checkbox is selected and clicking the "Add User to DB" option.** 

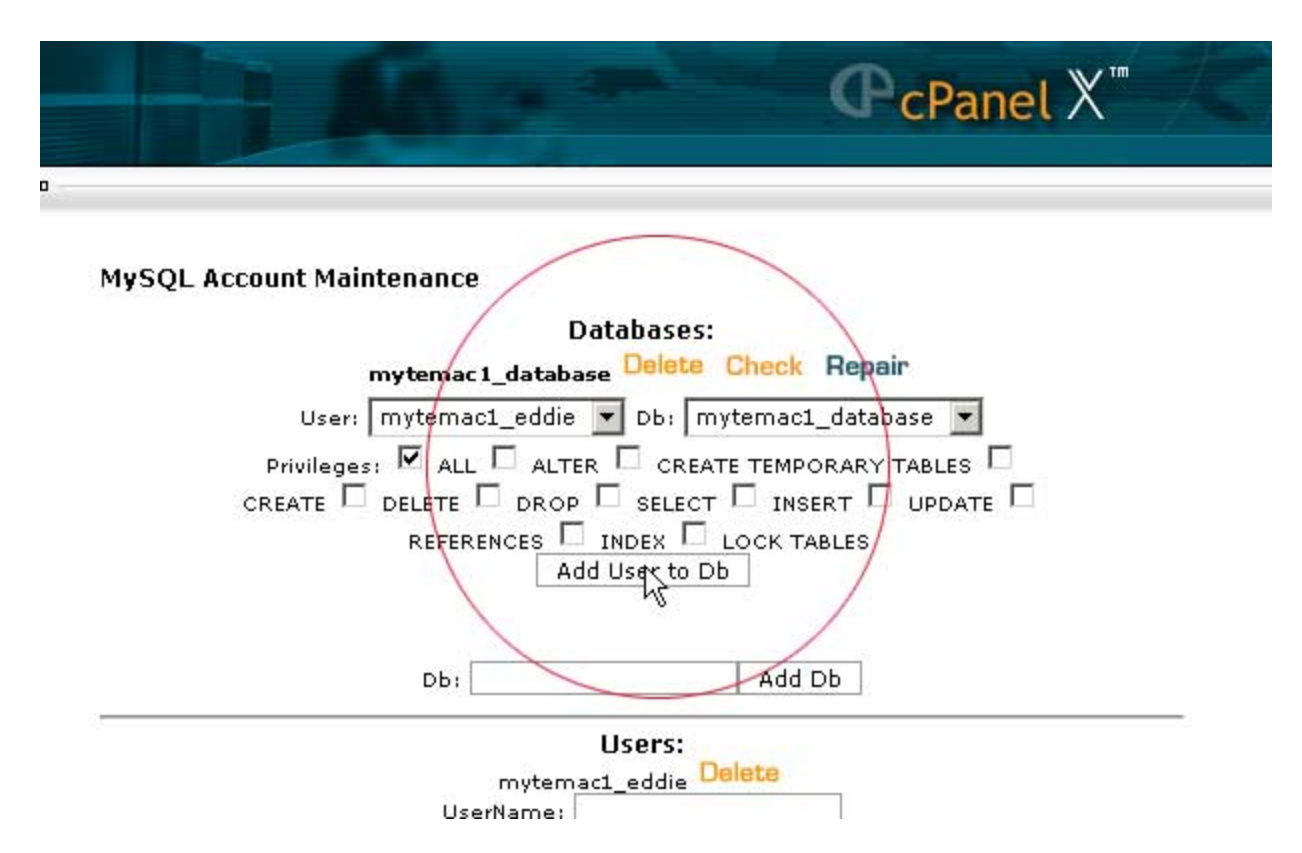

The last thing you will need is the MySQL server hostname. If this hasn't been supplied to you by your web host, you can get it from this screen in this location:

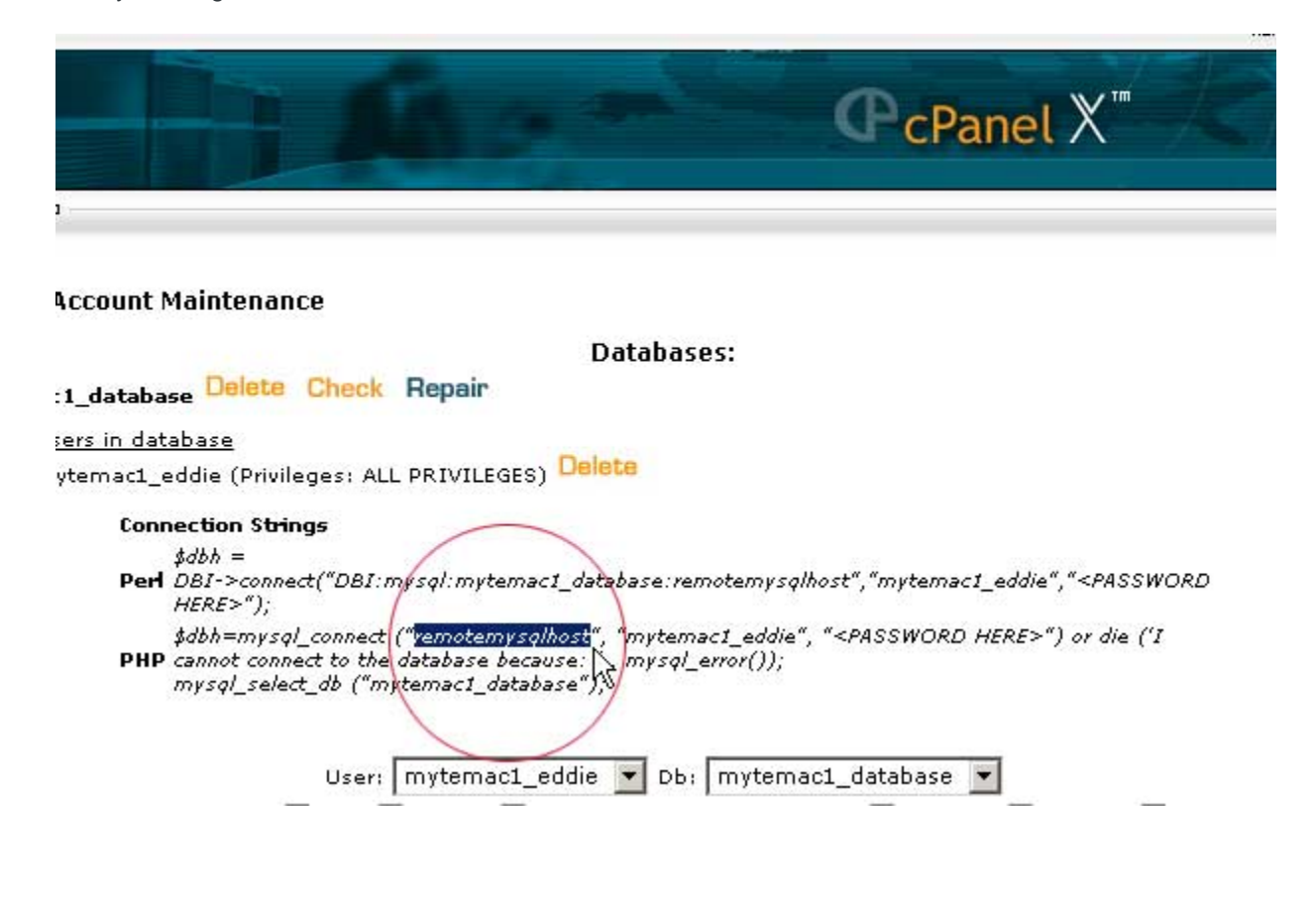

Note that the Username and Database will be prepended with your Cpanel login name. For example, if you created a database called DB and your cpanel login was mysite then your new database will be mysite\_db.

That's it. You're now ready to use the MySQL database that you just created.